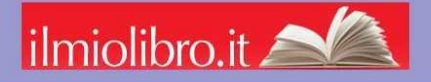

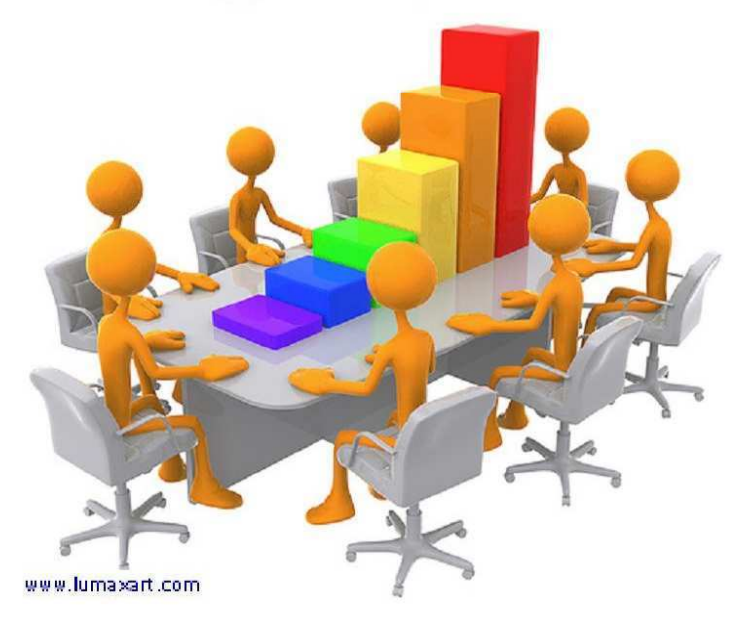

- Schede commentate 38
- Esercizi con soluzione 44

# OOo Calc <sup>©</sup> / Ms Excel<sup>©</sup>

 $Ver. I/2000$ 

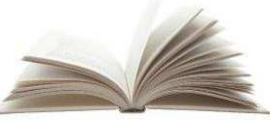

ilmiolibro.it

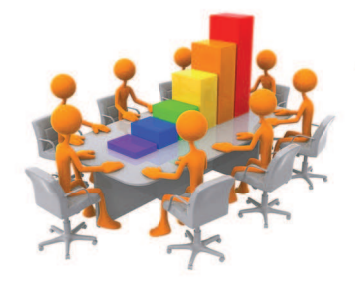

Se ascolto dimentico, se vedo ricordo, se faccio capisco antico proverbio cinese

### Premessa

Dopo numerosi anni di insegnamento nelle più diverse realtà, ho maturato la convinzione che le difficoltà insite nell'uso del foglio elettronico non sono sintattiche o di avversione tecnologica. L'ostacoloprincipale è la formazione di una mentalità volta al problem-solving ela trasposizione, attraverso applicativi informatici, dall'esempio astratto alla quotidianità. L'organizzazione ottimale dei dati, la corretta impostazione operativa e l'uso flessibile delle formule possonoportare alla soluzione di molte esigenze professionali o didattiche. Peresperienza personale, queste abilità si maturano in modo più rapido edefficace attraverso esercitazioni direttamente rappresentative delle potenzialità del foglio elettronico.

### Destinatari

Scuole medie superiori per tutti <sup>i</sup> corsi che prevedono applicazioni informatiche ; Corsi di informatica a vario livello ; Corsi universitaridi informatica di base ; Autodidatti

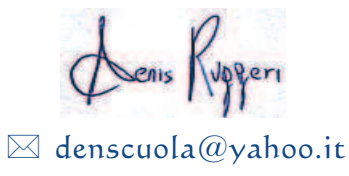

### Introduzione

Obiettivo della seguente raccolta di schede ed esercitazioni è sviluppare la consapevolezza di come sia possibile affrontare problematiche ordinarie attraverso tecniche di problem-solving informatico basate sulfoglio elettronico. Le potenzialità specifiche (numerosità delle funzioniintegrate e strumenti a disposizione del singolo software, .. ); la tipologia del foglio di calcolo (Excel, OpenOffice, .. ); il contesto (economico, sociale, industriale, formativo, .. ) sono da considerarsi elementi secondari rispetto all'acquisizione di una mentalità idonea allosfruttamento strategico e funzionale delle tecnologie.

*Esempio* di come gli stessi valori/calcoli possono rappresentare contestidiversi

### Calcoli privi di contesto

Prodotto fra due fattori:100x5=500; Media fra fattori=1216,7; Somma totale= 3650

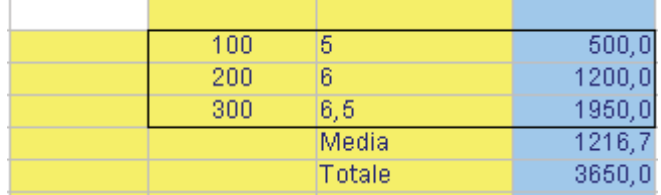

Contesto Economico (Valorizzazione finanziaria della spesa)

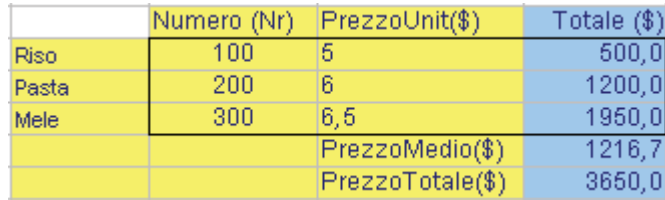

### Contesto Industriale (Valorizzazione dei pesi)

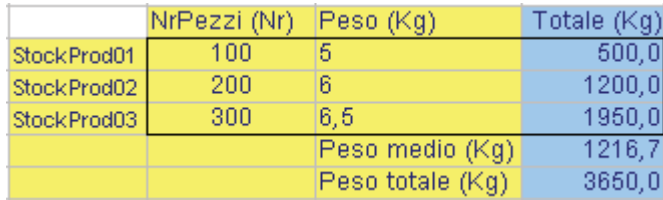

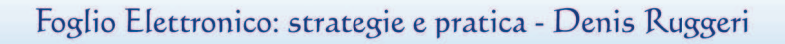

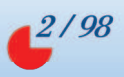

Contesto Sociale (Valorizzazione finanziaria delle retribuzioni)

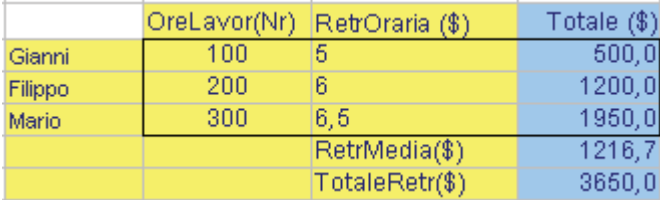

### Brevi cenni sui concetti elementari del foglio elettronico

 Lasciando i dettagli sulle nozioni base (ad esempio cambiare proprietà alle celle o utilizzare grafici) a manuali specifici dell'argomento (o del software) <sup>è</sup> opportuno ribadire alcuni concetti preliminari allosvolgimento delle schede/esercitazioni.

### **Celle, Righe, Colonne, Range**

 $\bullet$ 

 Il foglio elettronico è organizzato secondo una griglia ordinata di righe e colonne. La componente fondamentale sono le celle. Una cella <sup>è</sup> individuata dall'intersezione di una colonna ed una riga.

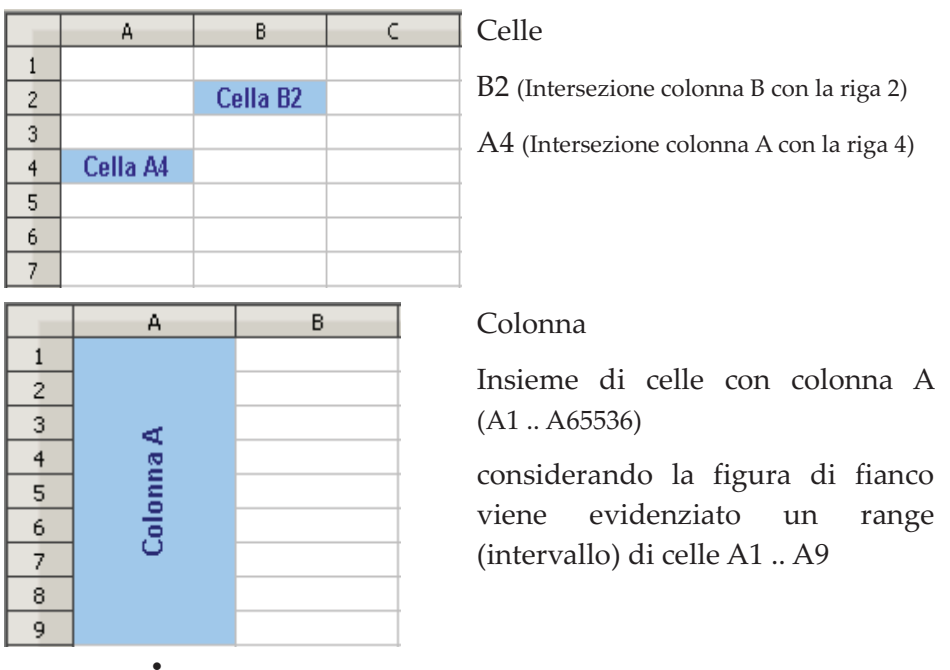

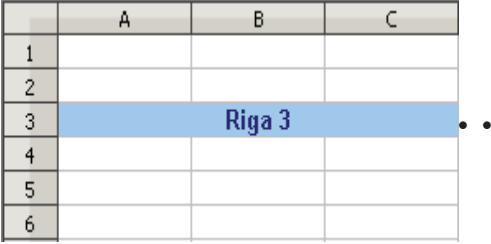

Riga

Insieme di celle con riga 3(A3 .. AMJ3)

considerando la figura di fianco viene evidenziato unrange di celle A3 .. C3

Nella quas<sup>i</sup> totalità delle elaborazioni tramite foglio elettronico l'attenzione è rivolta al contenuto della cella. Il contenuto delle celle è riconducibile alla categoria dati (numeri, date, stringhe, .. ) o formule. In fase di digitazione le formule vengono scritte rispettando <sup>i</sup> dettami sintattici specifici; in fase di elaborazione/visualizzazione le formule esprimono il risultato.

In A2 viene inserito il contenuto numerico 2; in B2 il contenuto numerico 7;nella cella C2 viene impostata la sommatoria del contenuto di A2 e B2

*Digitazione contenuto/formule Aspetto in visualizzazione*

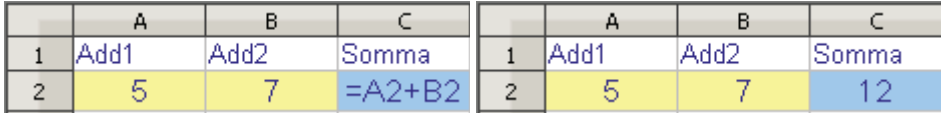

L'inserimento delle formule con la sintassi corretta può essere effettuatotramite:

opportuni wizard di autocomposizione che guidano nel completamento corretto delle procedure;

tramite digitazione diretta nella barra della formula (o nelle celle didestinazione) iniziando con il carattere " = ".

Il numero delle funzioni/formule disponibili è strettamente legato alle potenzialità del pacchetto software anche se le funzioni matematiche, statistiche, logiche oggetto di queste schede/esercitazioni fanno parte della dotazione standard dei principali fogli elettronici. Spesso le funzioni/formule sono suddivise in categorie sulla base del contestod'utilizzo principale (statistiche, matematiche, finanziarie, logiche ...)

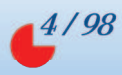

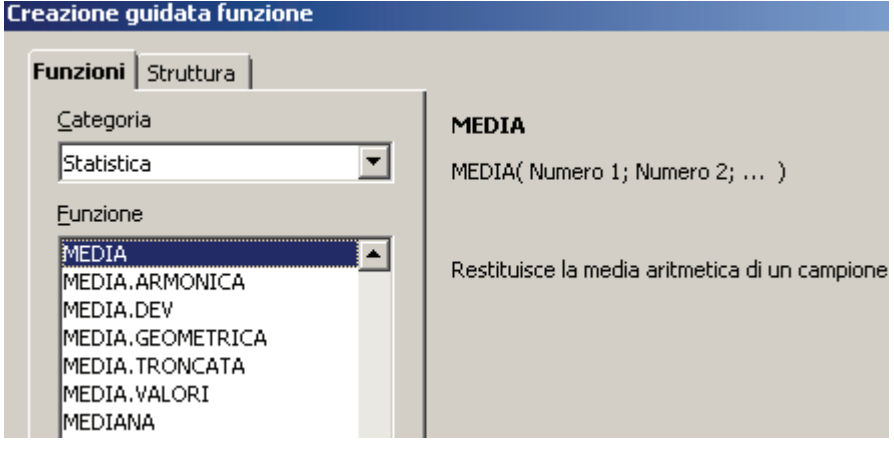

### **Riferimenti assoluti e relativi**

In molte situazioni si presentano elaborazioni ripetitive. Formule correttamente impostate possono sfruttare le potenzialità operazioni di duplicazione (attraverso copia/trascinamento) unitamente alla flessibilità dei fogli elettronici nell'aggiornare le coordinate-cella deicalcoli

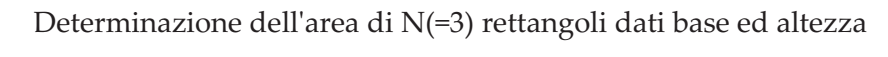

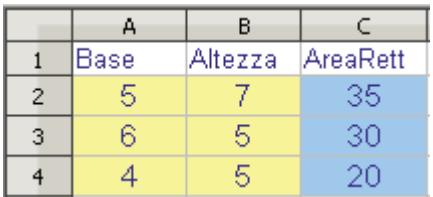

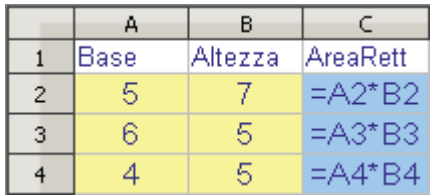

L'unica formula digitata è quella in C2. Le altre formule (C3,C4) sonostate ottenute da operazioni di "*trascinamento/copia*" di C2 in C3..C4

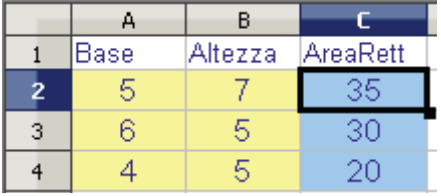

Il trascinamento avviene selezionando la cella contenente la formula base (C2), puntando il mouse sull'angolo inferiore sinistro e trascinando nella direzione e nelle celle desiderate. Lo stesso effetto siottiene copiando C2 in C3..C4.

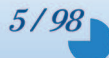

La formula in C2 contiene riferimenti relativi (riferimenti che hanno come discriminante relativa la posizione). Con il trascinamento di C2 in C3 la posizione (rispetto alla base C2) subisce uno spostamento di una riga verso il basso, passando da riga 2 a riga 3. L'incremento unitario diriga determina l'aggiornamento automatico della formula (e quindi ditutte le celle in essa contenute).

(A2->A(2+1)=A3; B2->B(2+1)=B3;A2->A(2+2)=A4; B2->B(2+2)=B4)

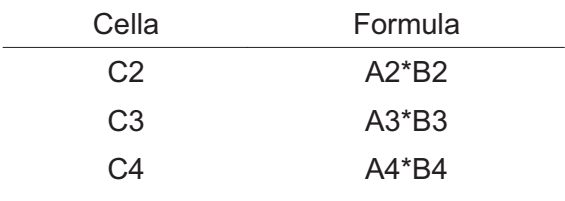

Altro esempio di riferimenti relativi :

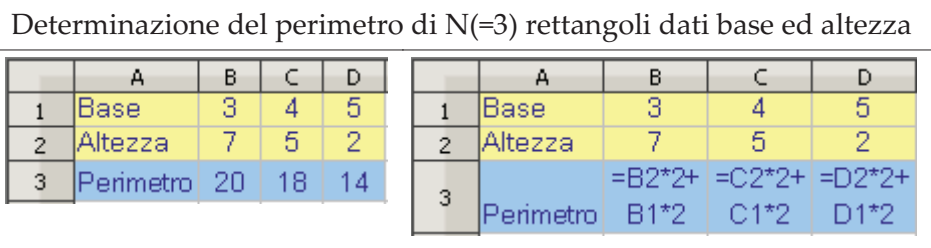

La formula B3 contiene riferimenti relativi. Duplicando tramite trascinamento/copia la variazione posizionale avviene sulla coordinatalettera. (B->C quindi la formula B2\*2+B1\*2 diventa C2\*2+C1\*2)

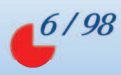

Non tutte le formule coinvolte in trascinamento/copia si basano suriferimenti posizionali relativi:

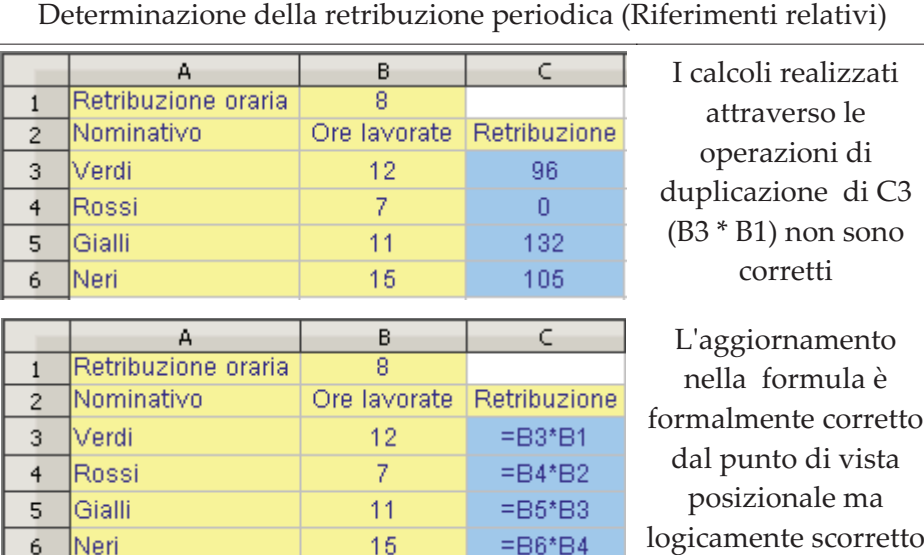

Nel calcolo, la retribuzione totale è pari alle ore lavorate (dinamiche in quanto legate ai soggetti) moltiplicate per una quota oraria fissa (retribuzione oraria). Nella formula B3\*B1, la cella B3 (in quanto rappresentativa delle ore lavorate dai singoli collaboratori) deve aggiornarsi mentre la cella B1 (retribuzione oraria) deve rimanere fissa. E' necessario introdurre il concetto di riferimenti assoluti. Nei riferimenti assoluti si impone che una (o entrambe) coordinata riga/colonna non si aggiorni nelle operazioni di trascinamento/copia. Questo risultato si ottiene anteponendo il carattere \$ alla coordinata da"bloccare".

### *Esempio*

=\$B1 nella copia blocca la colonna; la riga si aggiorna

=B\$1 nella copia blocca la riga; la colonna si aggiorna

=\$B\$1 nella copia risultano bloccate sia la riga che la colonna

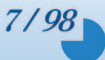

Nell'esempio precedente la formula B3\*B1, correttamente impostata inB3\*B\$1 relazione all'operazione di trascinamento/copia, diventa (la coordinata colonna non varia in quanto il trascinamento/copia vienefatto sempre sulla colonna B; deve essere imposto il blocco alla riga 1)

Determinazione delle retribuzione periodica (Riferimenti assoluti)

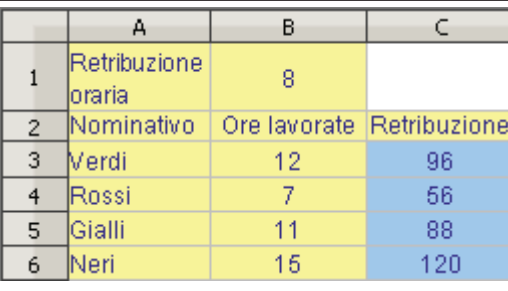

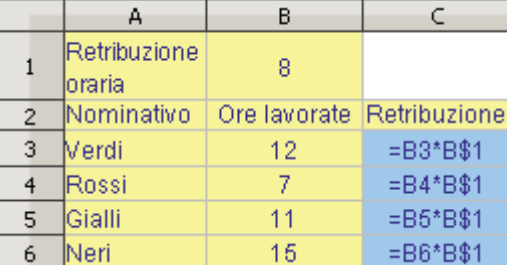

Visualizzazione risultati

Visualizzazione calcoli

### **Matrici**

Un' attenzione particolare rivestono i calcoli matriciali. Il Risultato di un calcolo matriciale <sup>è</sup> una matrice che occuper<sup>à</sup> un insieme di celle contigue che vanno considerate come elemento unitario. La procedura per ottenere risultati matriciali (in caso di matrici non mono-elemento)corretti è la seguente:

- 1) Selezionare l'area di caselle che verrà occupata dal risultato
- 2) Scrivere nella barra della formula il calcolo desiderato e premere contemporaneamente la sequenza <CRTL> + <Maiusc> + <Invio>

In alcuni software l'introduzione tramite procedura guidata di funzionepuò automatizzare/semplificare questo passaggio.

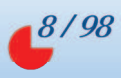

### Problem solving

 Per ottenere un approccio meno astratto, le schede e le esercitazionifanno riferimento <sup>a</sup> casi <sup>e</sup> contesti concreti (con le premesse di decontestualizzazione fatte nell'introduzione). Le realtà sottostanti sonospesso sintetizzate e schematizzate per rappresentare una possibile applicazione del seguente flusso logico:

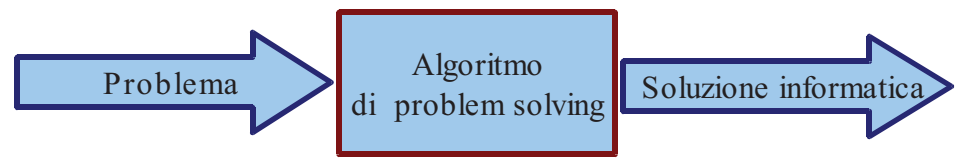

Problema:

distribuire un premio par<sup>i</sup> al 10% della singola retribuzione <sup>a</sup> tutti <sup>i</sup> collaboratori la cui retribuzione supera di almeno il 5% la retribuzione media

Algoritmo:

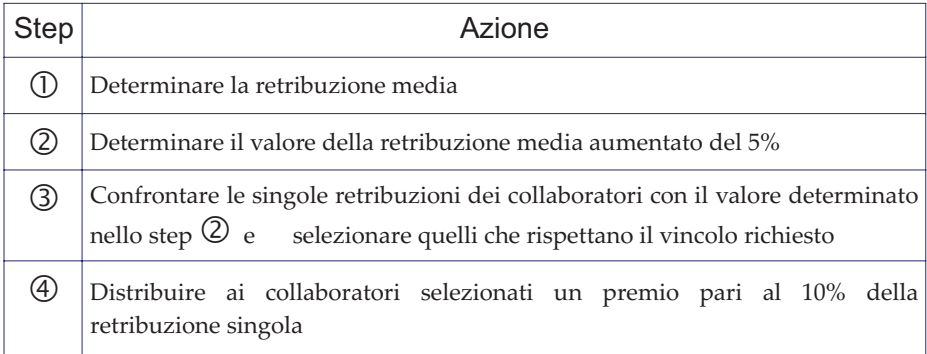

Una volta sviluppato il procedimento logico, è possibile implementareuna soluzione dinamica ed informatizzata tramite foglio di calcolo.

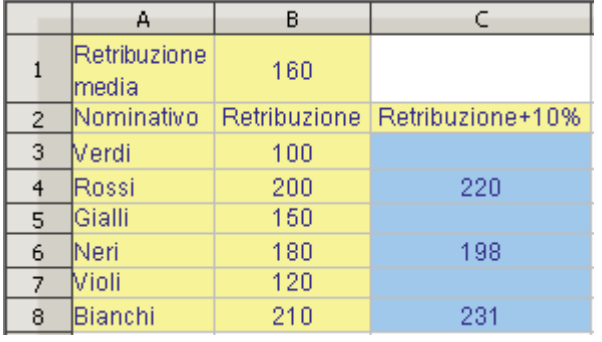

La media delle<br>retribuzioni risulta 160: retribuzioni risulta 160;<br>incrementata del 5% incrementata diventa 168. Rossi, Neri eBianchi superano quota quindi viene retribuzione aumentata del 10%

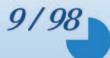

### Note sul testo

 Le schede rappresentano problematiche guidate, con lo scopo di acquisire ed applicare nuove potenzialità <sup>o</sup> integrare potenzialità precedentemente analizzate. Numerazione schede:  $\odot\odot$ 

Le esercitazioni sono varianti od applicazioni delle situazioni considerate. Numerazione esercitazioni:  $@0$ 

 Sia nelle schede che nelle esercitazioni il titolo indica una possibileapplicazione concreta es:

Scheda distribuzione del premio ai collaboratori più efficienti

La riga successiva al titolo indica le principali funzioni coinvolte (a volteviene omessa l'indicazione dell'utilizzo di riferimenti relativi/assoluti)

Nel foglio di calcolo le celle sono caratterizzate da due colori:

- 40 11
- 40 è un dato/testo fornito al problema

11 è il risultato di un calcolo/elaborazione

Il foglio elettronico utilizzato in questi esempi è OOo Calc ver. 3.0 ma latrasportabilità in Ms Excel è ragionevolmente assicurata.

(Eventuali divergenze sintattiche o semantiche nelle formule possono esserefacilmente risolte tramite l'help in linea)

Il presente testo è stato scritto con OOo Writer ver. 3.0

D.R.

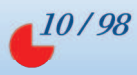

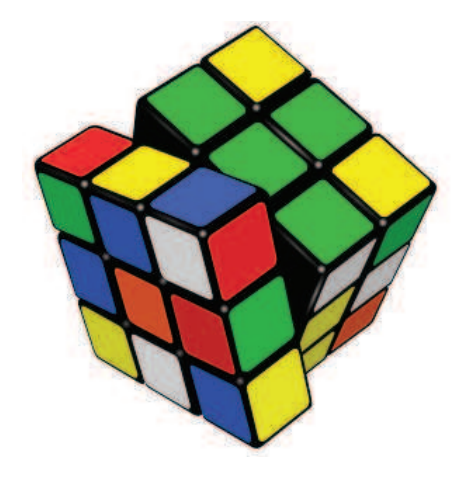

# *Schede ed Esercitazioni*

Foglio Elettronico: strategie e pratica - Denis Ruggeri

# OO Scheda Calcolo retribuzione del personale I

**RIF. ASS. , RIF. REL.**

 Realizzare uno schema di calcolo delle retribuzioni basato sulla differenziazione in livelli professionali (4Liv e 5Liv) edore Ordinarie / Straordinarie

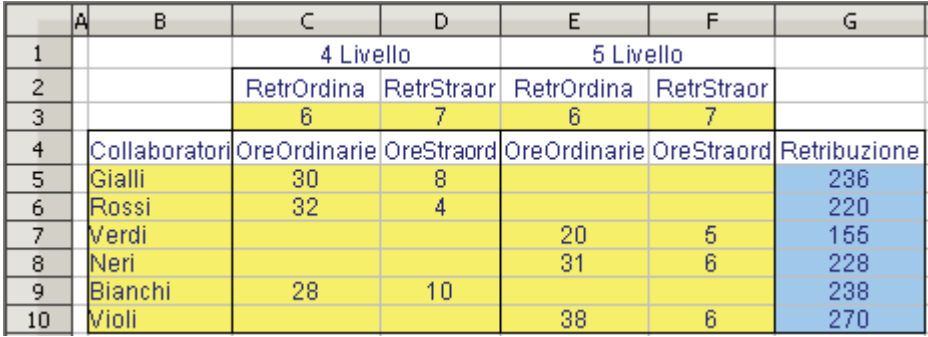

Dettaglio Formula (duplicazione verticale (v) / orizzontale (o))

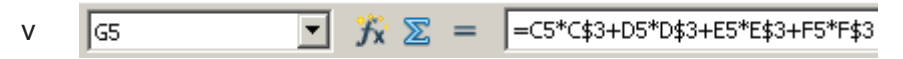

### Grafico retribuzioni totali

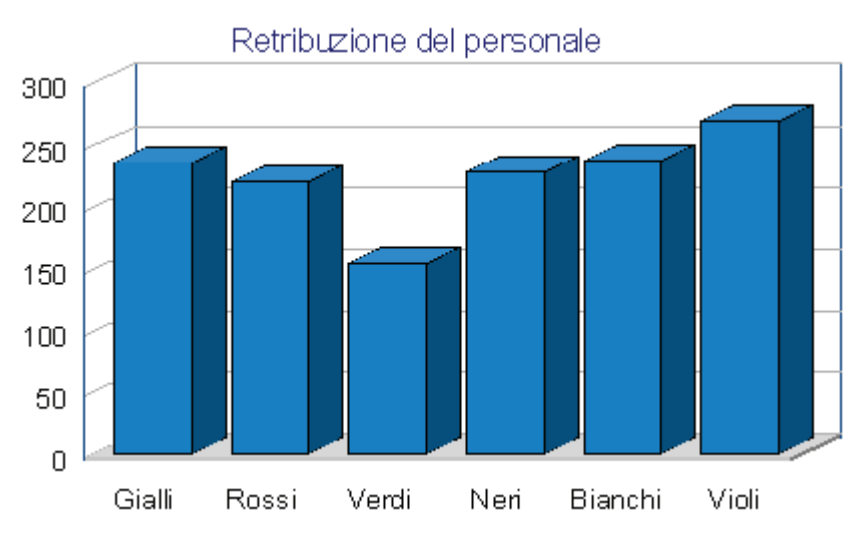

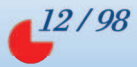

# 00 Esercizio Costo trasporto container<br>PIEASS

### **RIF. ASS.**

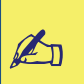

Determinare peso <sup>e</sup> costo di trasporto di un container simulando la spedizione di materiali diversi

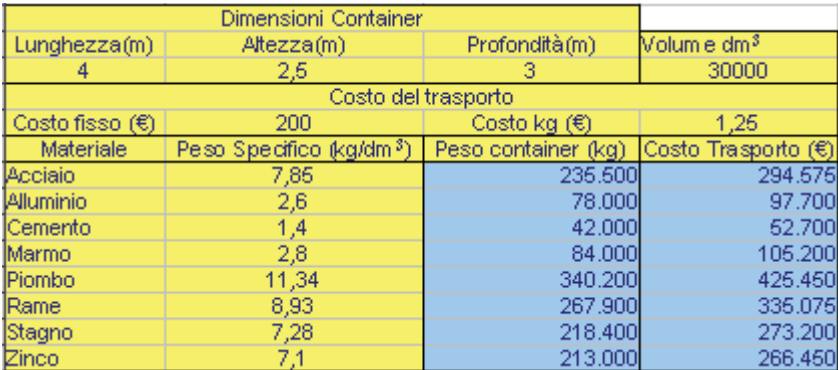

#### $\circledcirc$   $\circledcirc$ Esercizio Grattacieli

### **RIF. REL.**

 $\mathbb{Z}_p$ 

Ipotizzare una ripartizione fra spazi commerciali e residenzialidegli edifici più alti al mondo (% di fantasia)

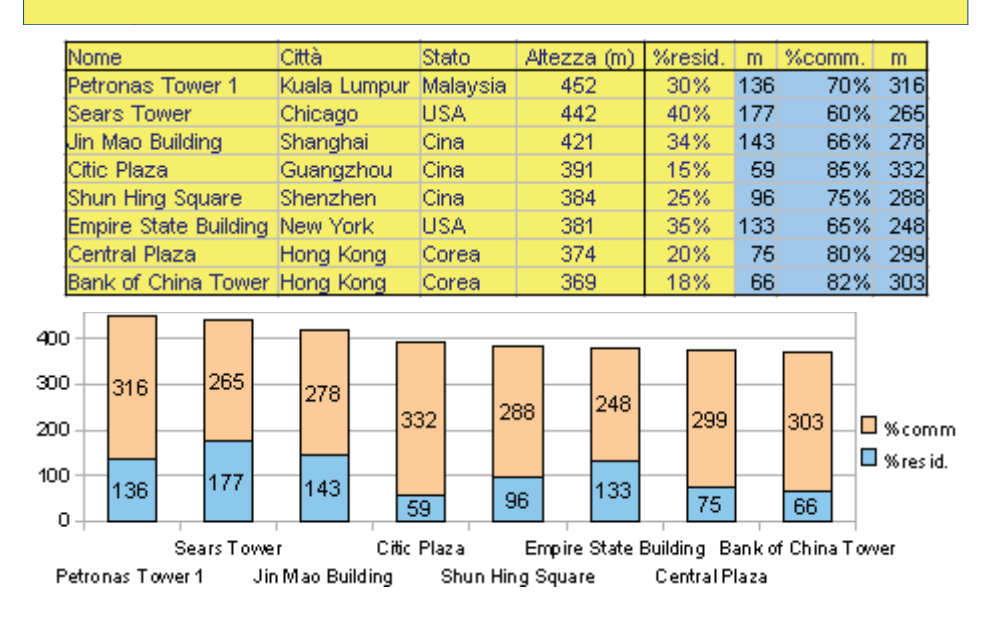

Foglio Elettronico: strategie e pratica - Denis Ruggeri

#### $\overline{\mathbf{0}}$ Scheda Ripartizione rappresentanti elezioni

### **RIF. ASS. , RIF. REL. , INT , ARROTONDA , SOMMA**

Realizzare uno schema riepilogativo dei risultati elettorali. Le liste ottengono un rappresentante ogni 2% di voti

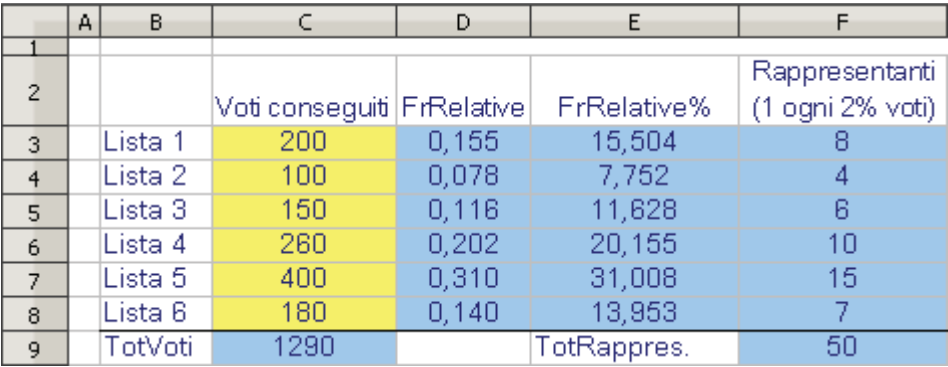

Dettaglio Formula (duplicazione verticale (v) / orizzontale (o))

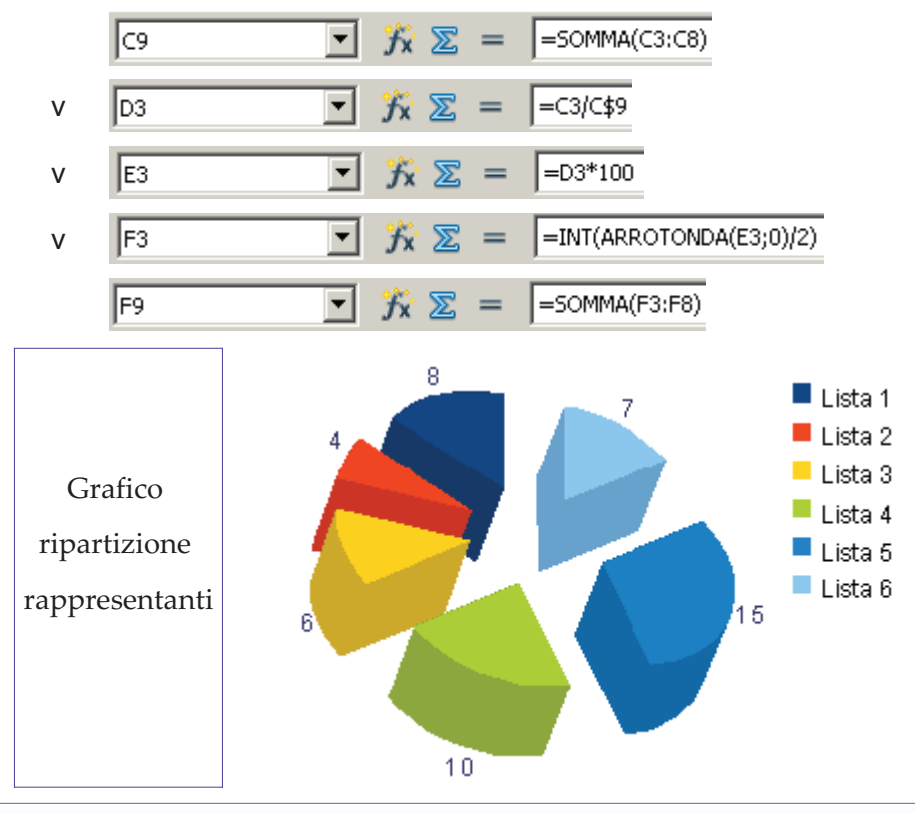

Foglio Elettronico: strategie e pratica - Denis Ruggeri

#### $\circled{0}$  $\circled{3}$ Esercizio Confronto elezioni

### **RIF. ASS. , RIF. REL. , INT, ARROTONDA**

 $\n *A* n\n$ 

 Confrontare due tornate di elezioni con ripartizione di un eletto ogn<sup>i</sup> 2% di voti conseguiti, evidenziando il saldorappresentanti eletti sia numericamente che graficamente

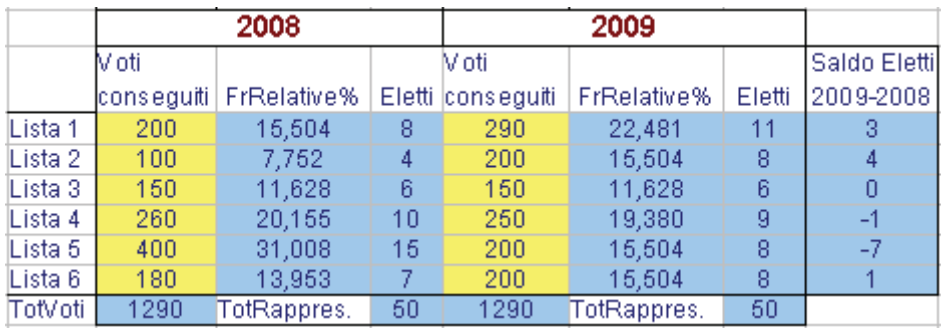

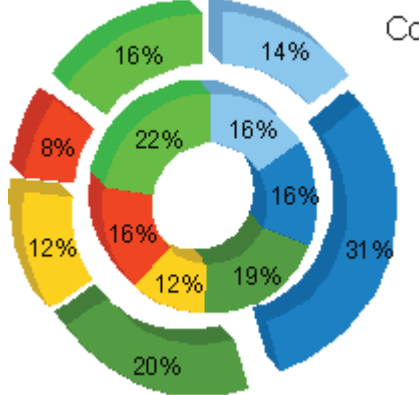

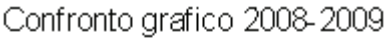

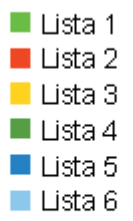

 $15/98$ 

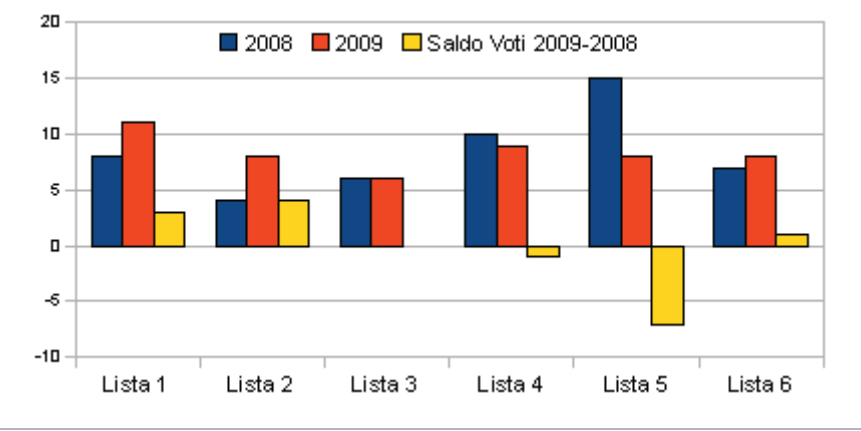

# OO Scheda Frequenze e dati demografici

### **RIF. ASS. , RIF. REL. , SOMMA**

Analizzare un insieme di rilevazioni demografiche. Calcolare le frequenze relative, percentuali e cumulate

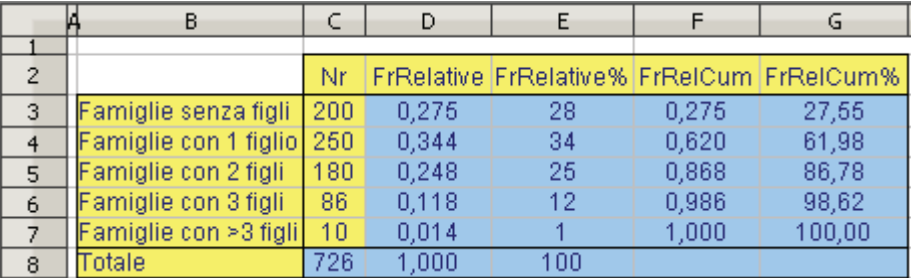

### Dettaglio Formule

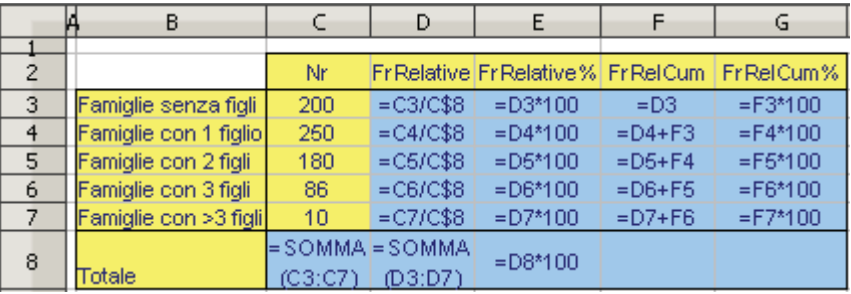

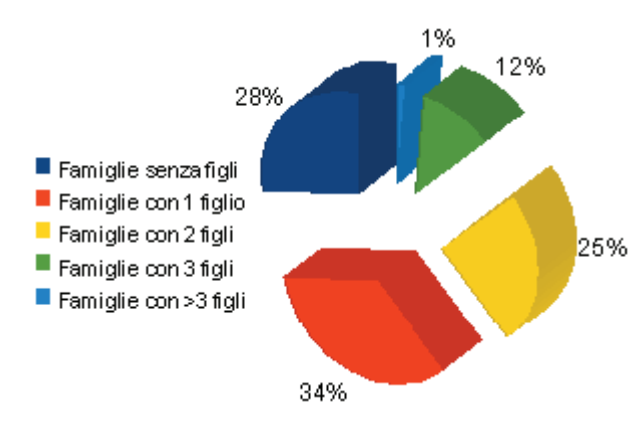

Fr cumulate: un valore par<sup>i</sup> <sup>a</sup> 61,98% in G4 significa che quas<sup>i</sup> il famiglie<br>alla appartiene macrocategoria: non ha figli o ha un figlio solo; il restante 38% <sup>è</sup> costituito da tutte le famiglie con un numerodi figli superiore a uno

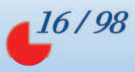

### O Scheda Sistema di due equazioni con due incognite<br>PER PEI **RIF. REL.**

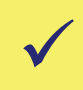

Determinare uno schema per risolvere un sistema lineare di due equazioni con due incognite.

(Non si controlla la presenza di soluzione impossibile o indeterminata)

 ${\begin{cases}} \text{Eq 1: } \text{ax+by=c} \text{ a,d: coefficienti inequality} \\ \text{Eq 2: } \text{dx+ey=f} \text{ c,f: } \text{temini noti} \end{cases}}$ 

Soluzione generica tramite i coefficienti letterali

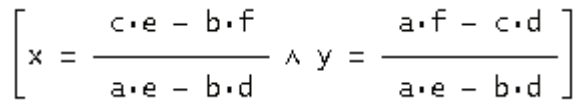

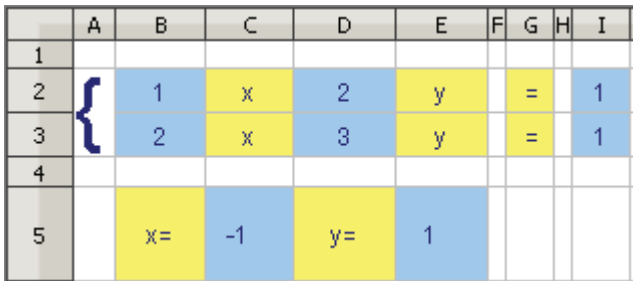

 $\rm Corrispondenza$   $\rm Celle \rightarrow Coefficienti$  della soluzione

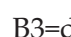

B2=a  $D2=b$  I2=c B3=d D3=e I3=f

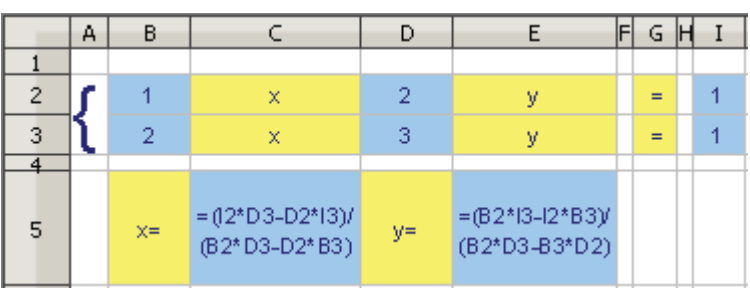

Foglio Elettronico: strategie e pratica - Denis Ruggeri

## OO Scheda Montante ad interesse composto annuo **RIF. ASS. , OPERATORE ^ , SOMMA**

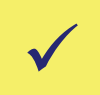

Simulare lo sviluppo di un capitale C attraverso sistema ad Simulare lo sviluppo di un capitale *<sup>C</sup>* attraverso sistema ad interesse composto annuo per *n* anni al tasso annuo *<sup>i</sup>*

Montante di un capitale C, dopo un numero n di anni, impiegato adinteresse composto (annuo) i:

$$
M_n = C(1+i)^n
$$

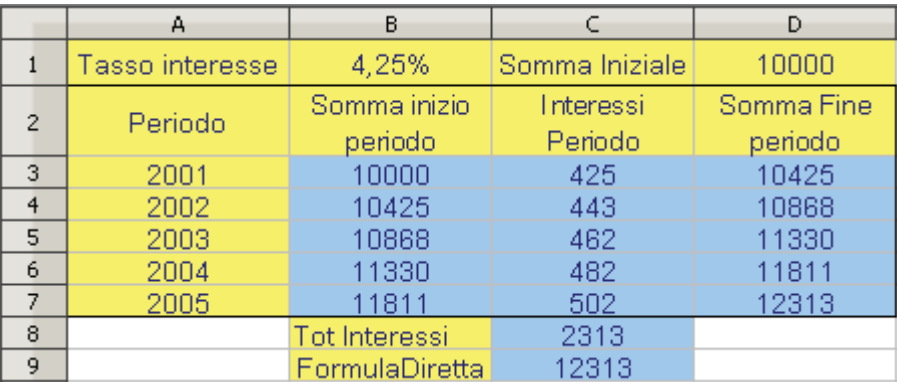

Foglio Elettronico con formule

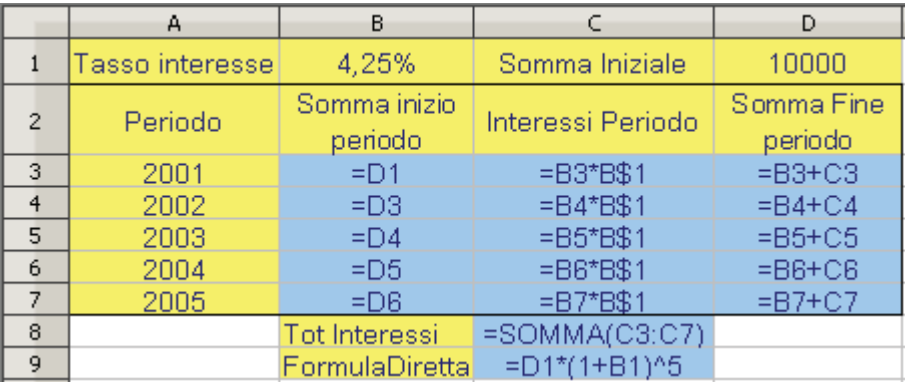

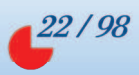

# 00 Scheda Sistemi lineari e matrice inversa

### **MATR.PRODOTTO, MATR.INVERSA**

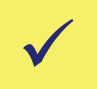

Risolvere un sistema lineare di <sup>n</sup> equazioni in <sup>n</sup> incognite attraverso il metodo della matrice inversa

### Sistema da risolvere

 $\begin{cases} a_{11}x_1 + a_{12}x_2 + a_{13}x_3 = b_1 \\ a_{21}x_1 + a_{22}x_2 + a_{23}x_3 = b_2 \\ a_{31}x_1 + a_{32}x_2 + a_{33}x_3 = b_3 \end{cases}$ 

Può essere schematizzato in forma matriciale come:

$$
A = \begin{bmatrix} a_{11} & a_{12} & a_{13} \\ a_{21} & a_{22} & a_{23} \\ a_{31} & a_{32} & a_{33} \end{bmatrix} \Rightarrow \text{matrice dei coefficienti}
$$

$$
X = \begin{bmatrix} x_1 \\ x_2 \\ x_3 \end{bmatrix} \Rightarrow \text{ vettore delle incognite } B = \begin{bmatrix} b_1 \\ b_2 \\ b_3 \end{bmatrix} \Rightarrow \text{ vettore dei termini noti}
$$

La soluzione sempre in forma matriciale risulta essere  $X=A^{-1}B$  ( $A^{-1}$  è la matrice inversa della matrice A)

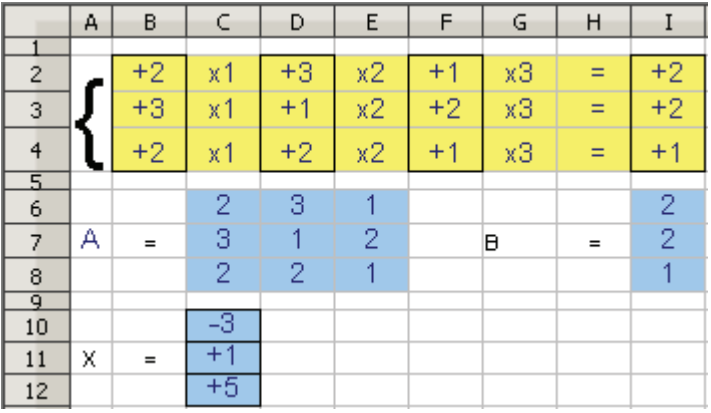

### Dettaglio Formula

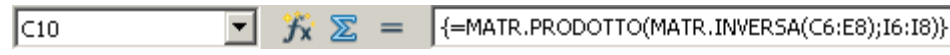

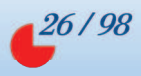

#### $0<sup>o</sup>$ Scheda Selezione ditte I

**RIF.ASS. , SE**

 Si vuole realizzare uno schema per selezionare delle ditte di pulizia. Le ditte propongono preventivi definendo un costofisso ed un costo variabile in proporzione alla metratura.

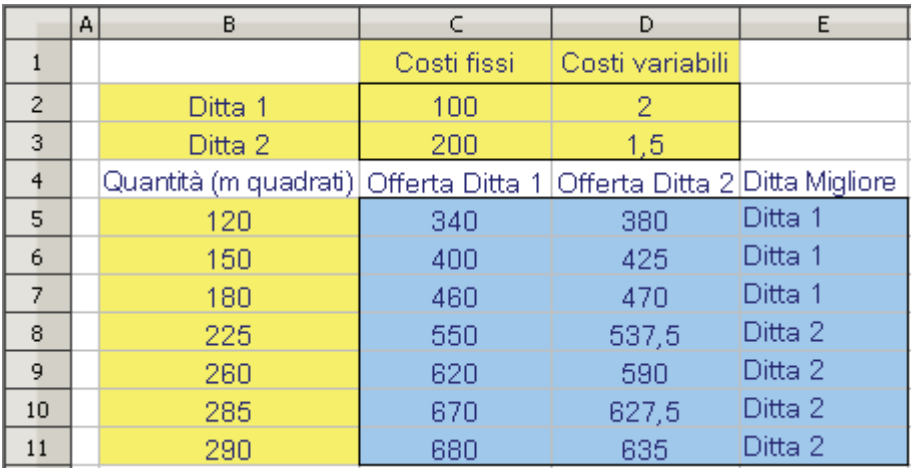

Dettaglio Formula (duplicazione verticale (v) / orizzontale (o))

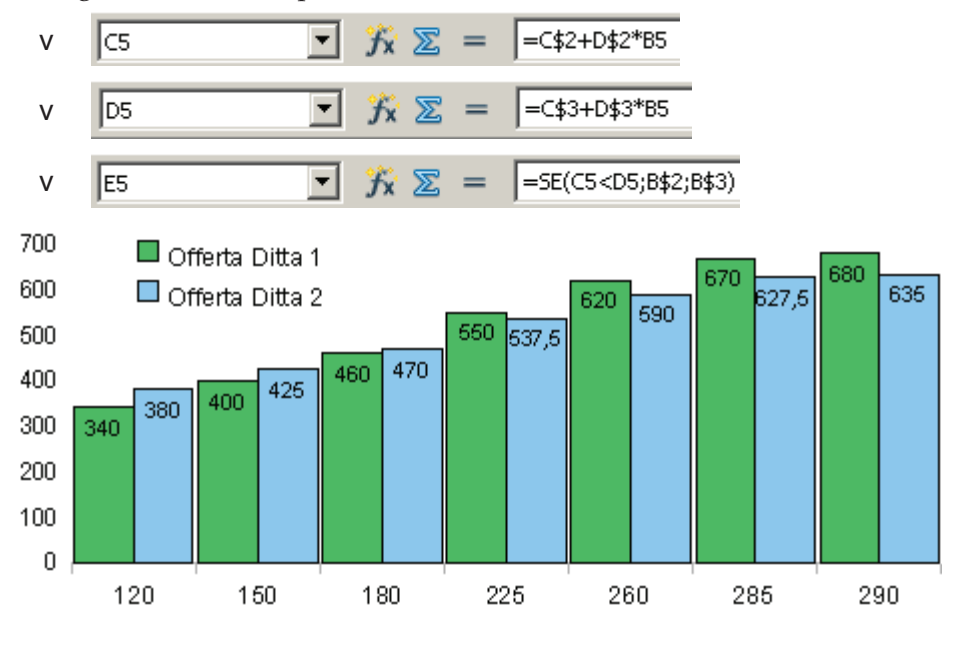

Foglio Elettronico: strategie e pratica - Denis Ruggeri

### Soluzioni esercizi

## 01 Esercizio Costo trasporto container

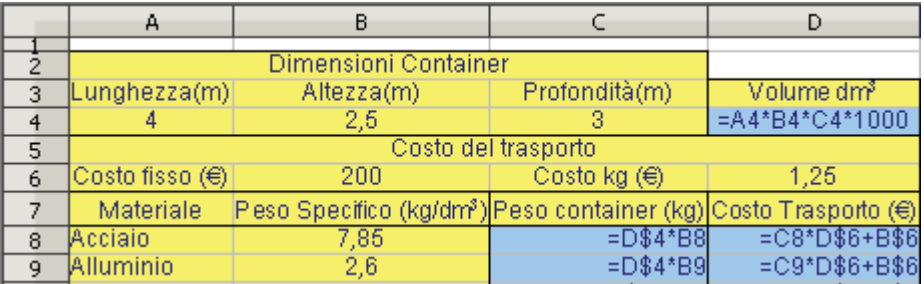

### 02 Esercizio Grattacieli

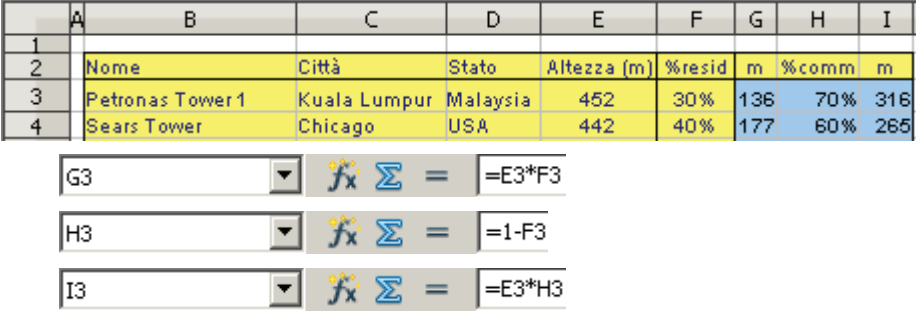

# 03 Esercizio Confronto elezioni

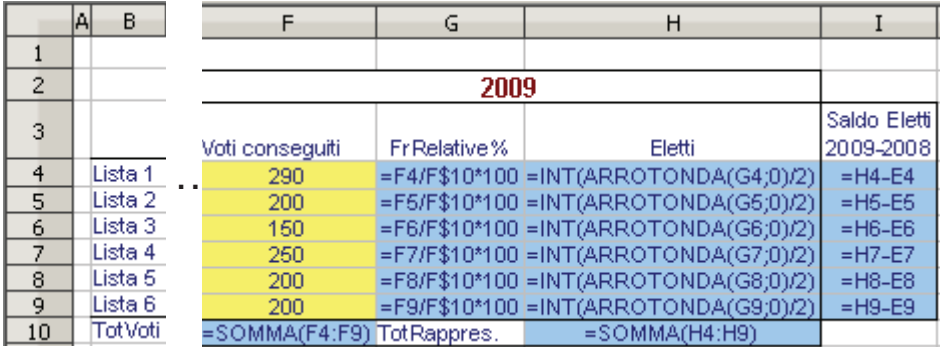

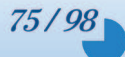

# **Indice generale**

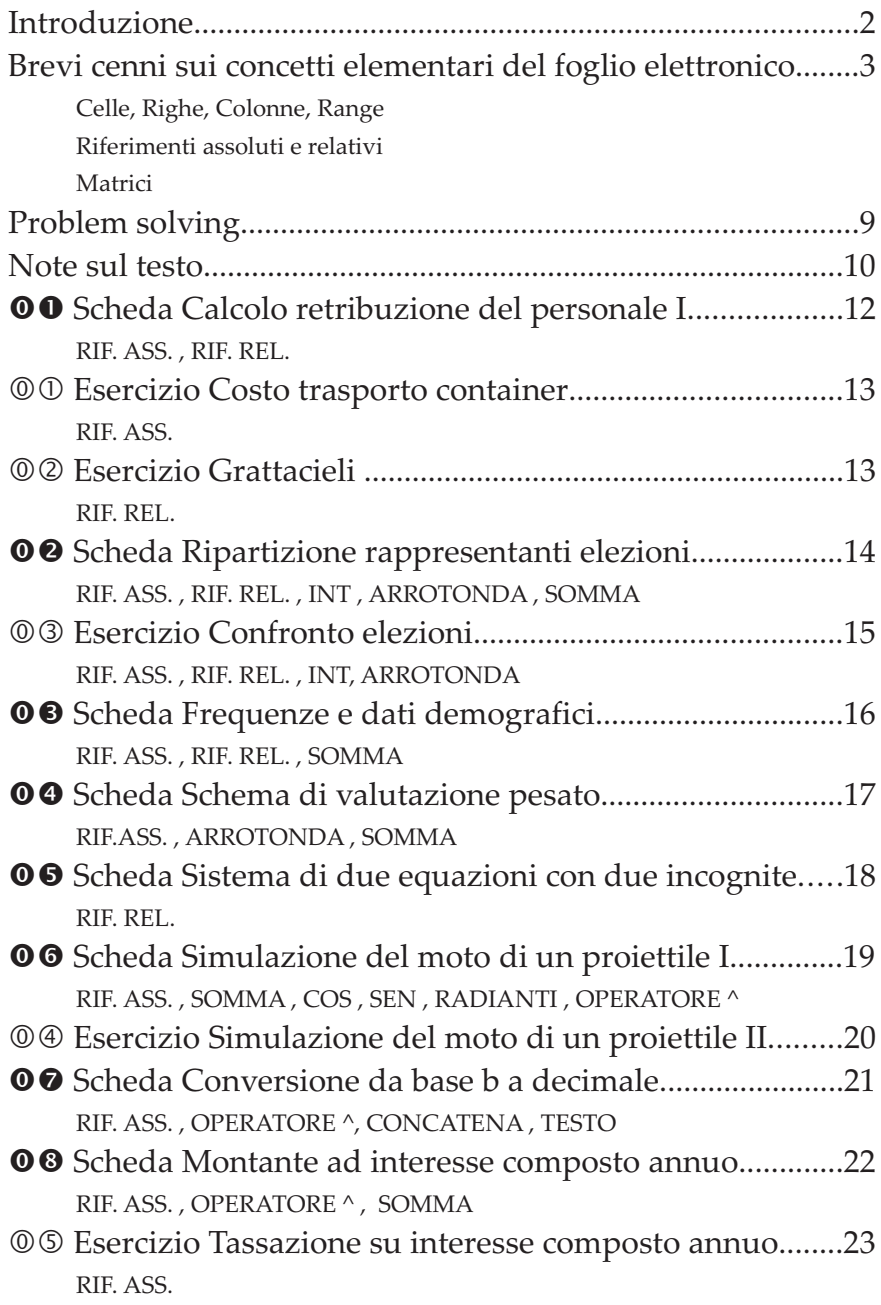

### Foglio Elettronico: strategie e pratica - Denis Ruggeri

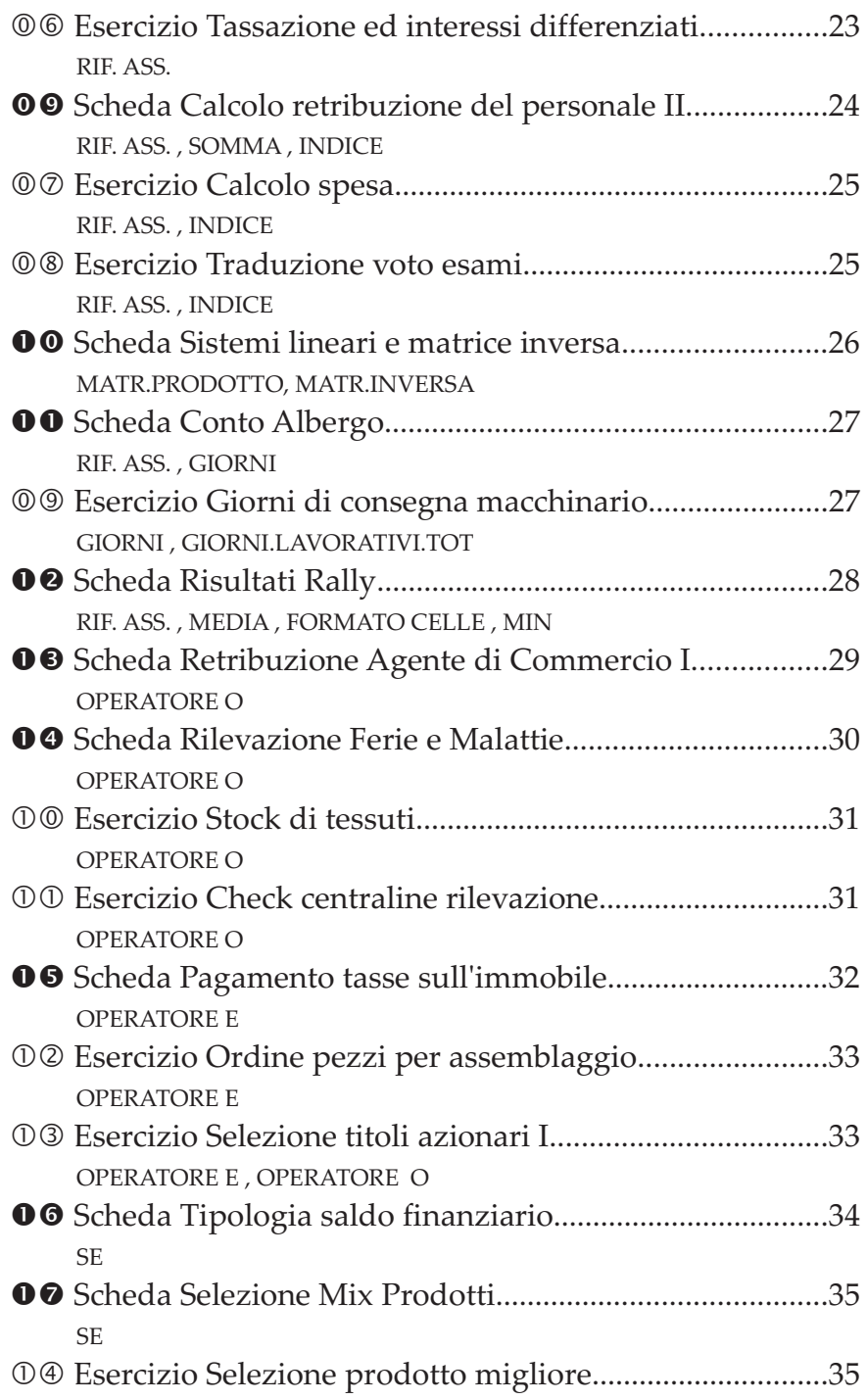

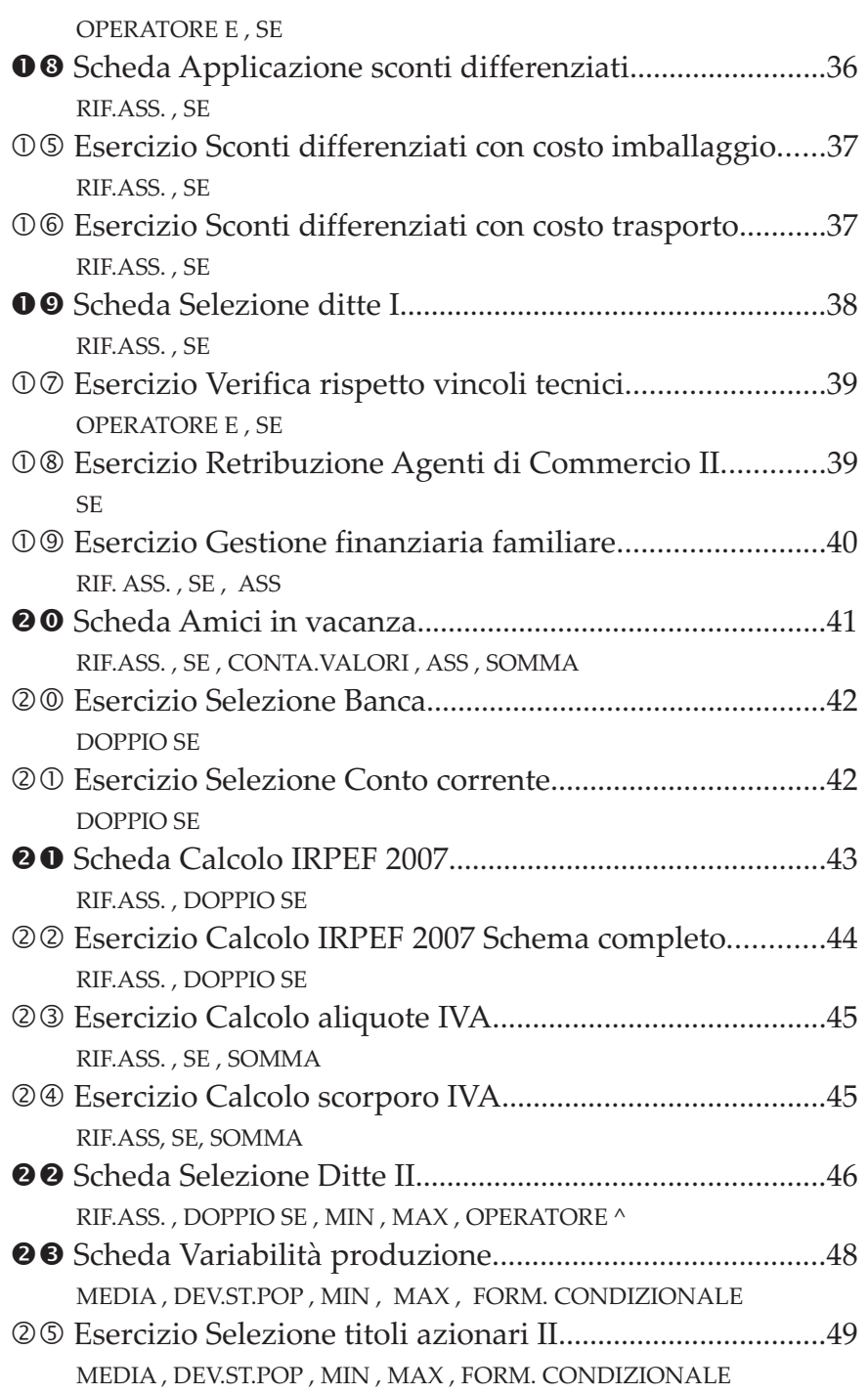

### Foglio Elettronico: strategie e pratica - Denis Ruggeri

 $-94/98$ 

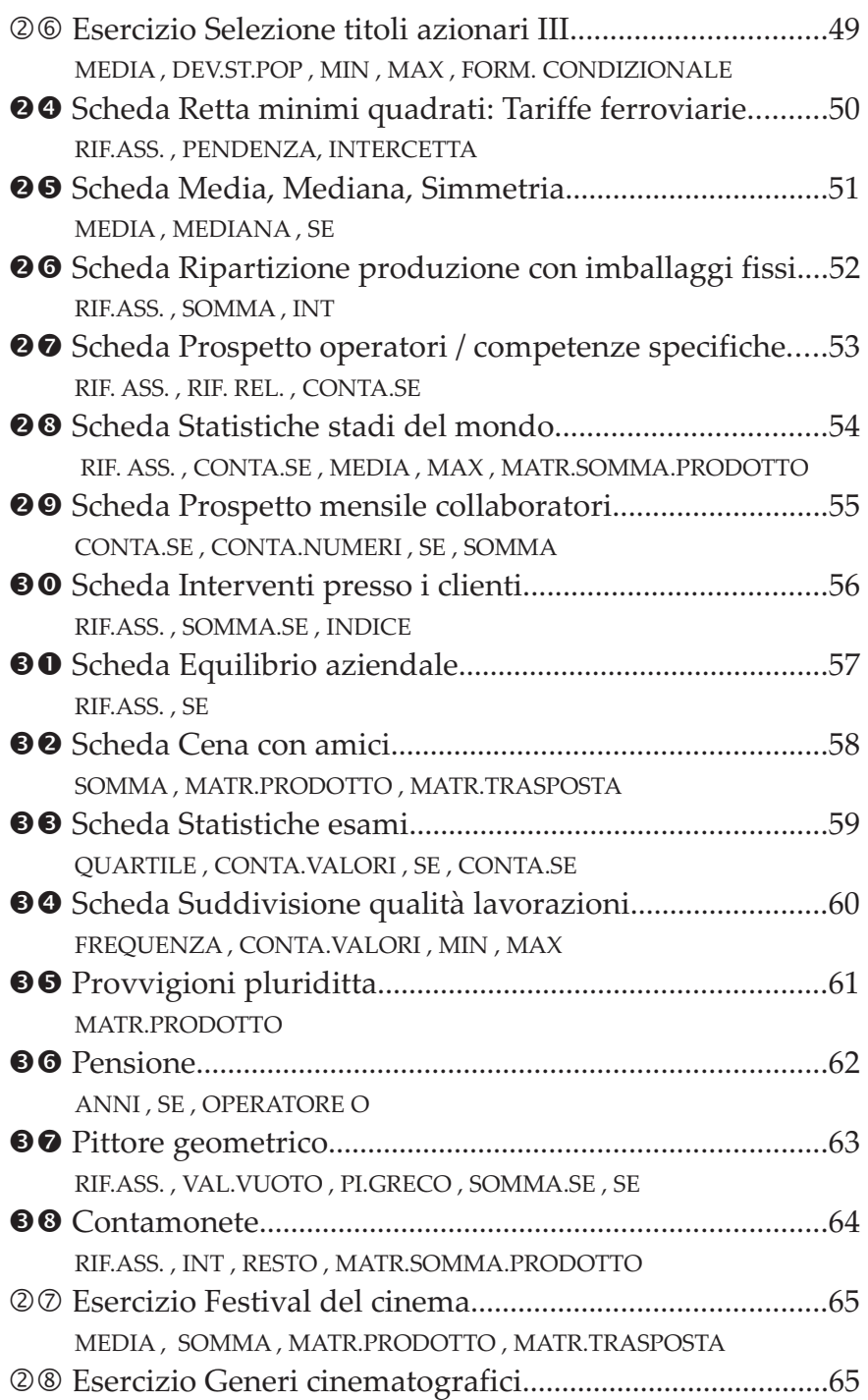

Foglio Elettronico: strategie e pratica - Denis Ruggeri

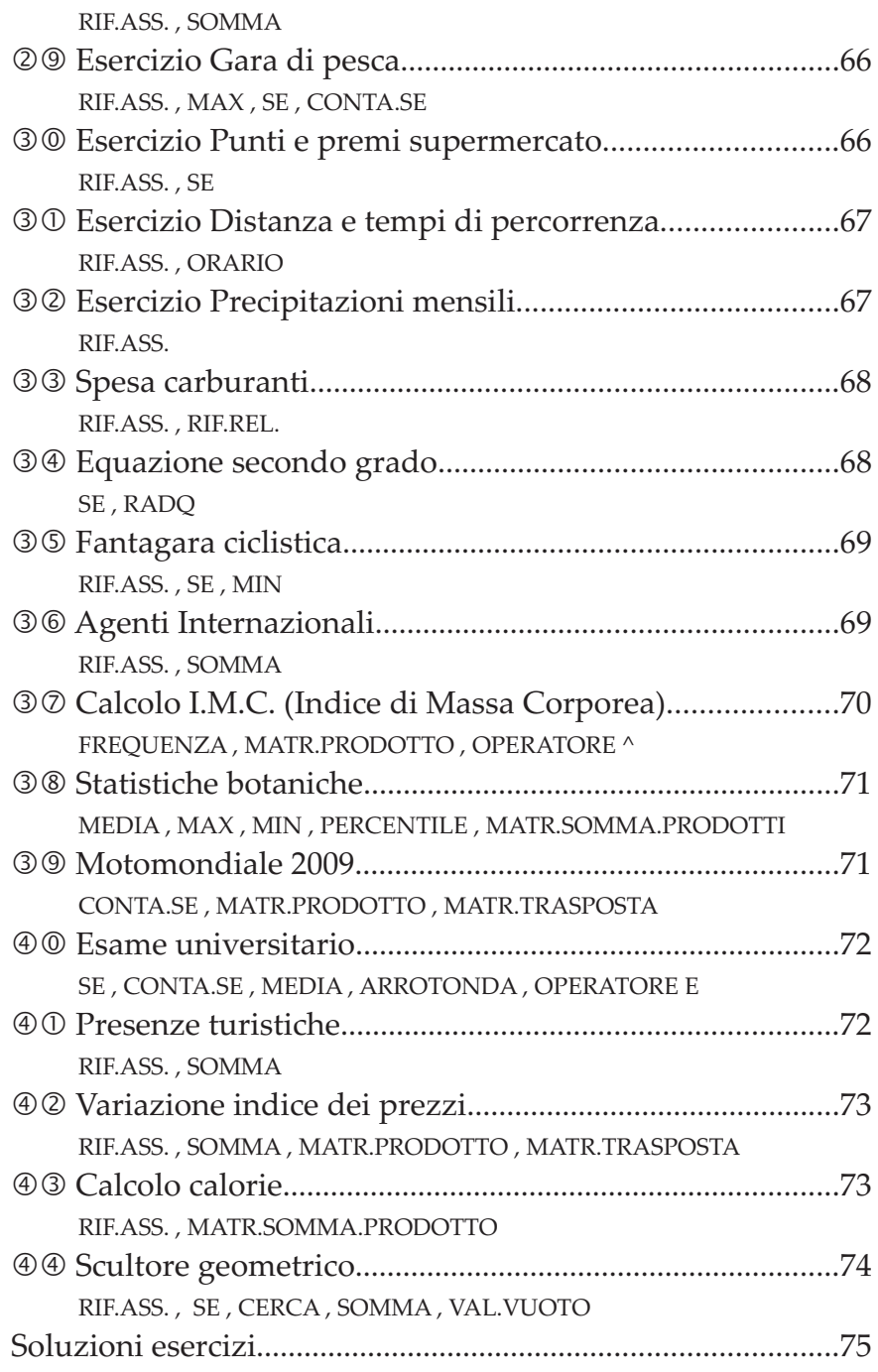

### Foglio Elettronico: strategie e pratica - Denis Ruggeri

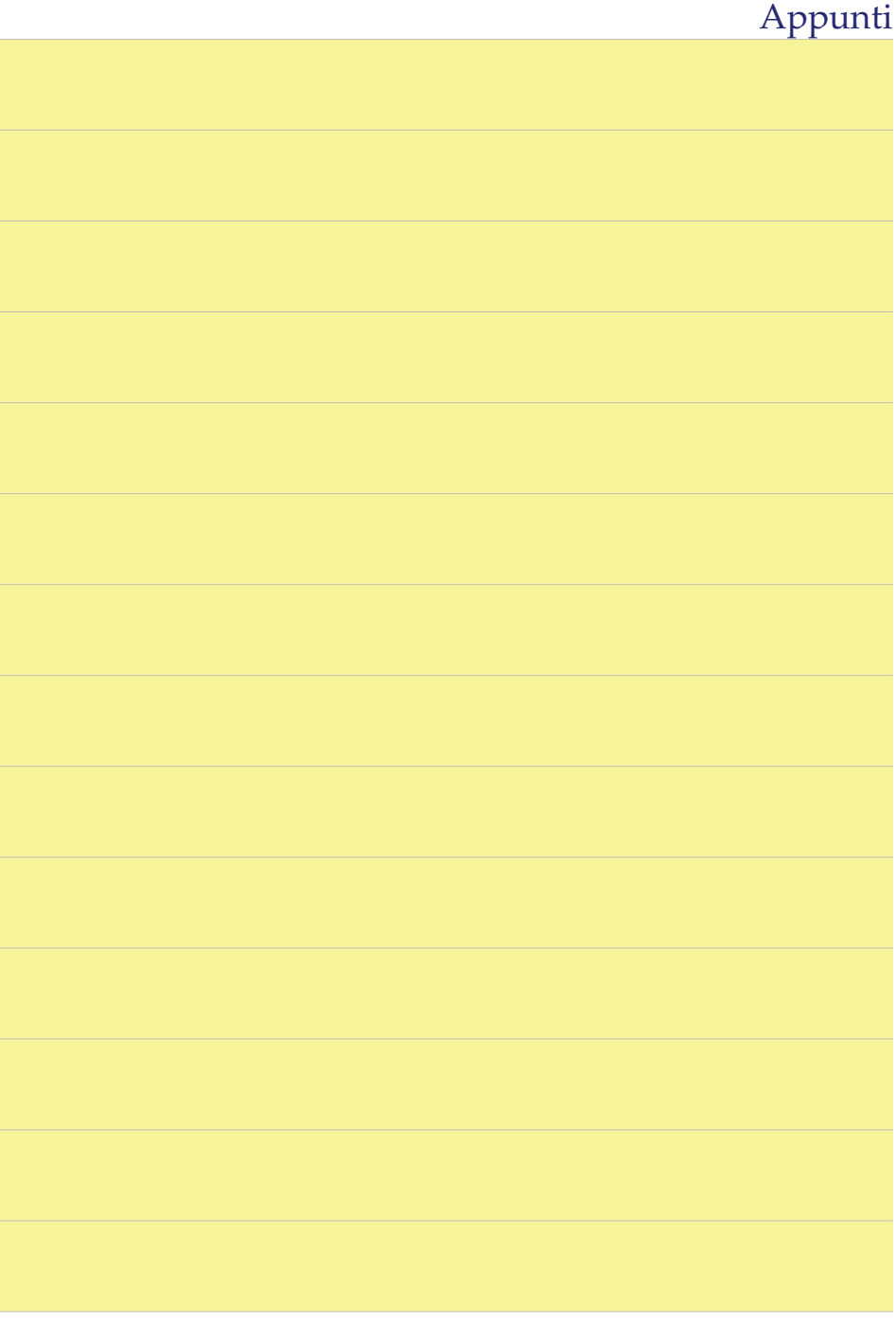

Foglio Elettronico: strategie e pratica - Denis Ruggeri

# Appunti

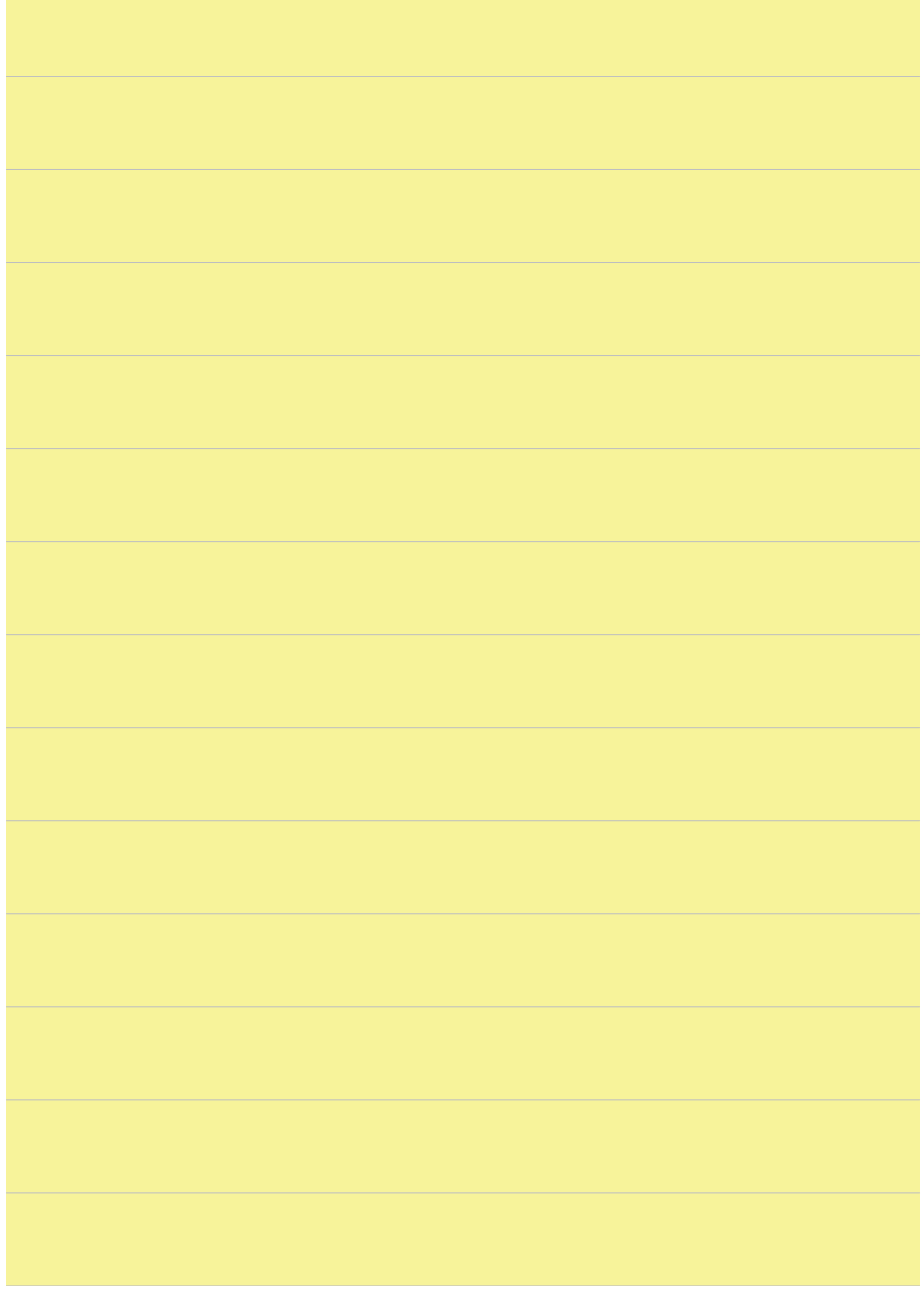

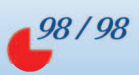